## Extend access to course for students with incomplete "I" grade

Last Modified on  $11/15/2018333$  p

Instructors have the option to grant special access to a course for students who have a grade of "I".

- 1. Leave course open
- 2. Ensure that assignments and quizzes are closed
- 3. Select assignement(s)/quiz(zes) needed to be completed by student(s)
- 4. In the Administration block, select "User Overrides"

## **ADMINISTRATION**  $\Box$  $\blacktriangleright$  Assignment administration **Edit settings** Group overrides **User overrides** Locally assigned roles **Permissions** • Check permissions  $F$  Filters  $\blacksquare$  Logs  $Backup$ Restore Advanced grading ■ View gradebook View all submissions Download all submissions Course administration Site administration

- 5. Add user Override
- 6. Select the student(s) that you wish to give overrides.

Add user override

## 7. Save

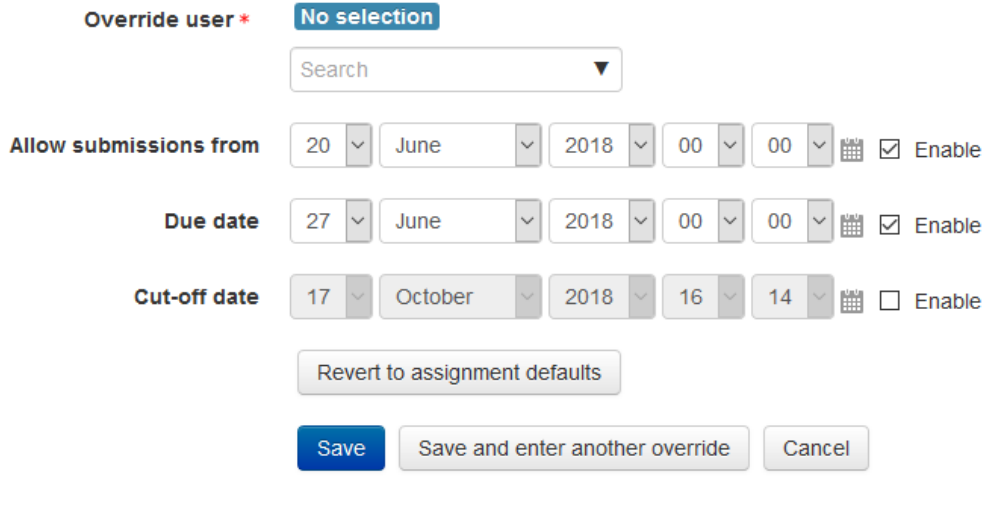

There are required fields in this form marked  $*$ .